## **Come creo un nuovo deposito?**

## **1. Come creo un nuovo deposito?**

Anzitutto, per Deposito indendiamo un "deposito fisico", ossia un luogo dove la tua azienda tiene in giacenza della merce.

In Uno Erp puoi censire più depositi fisici.

Per creare un nuovo deposito fisico vai su Magazzino > Multidepositi > Depositi (1).

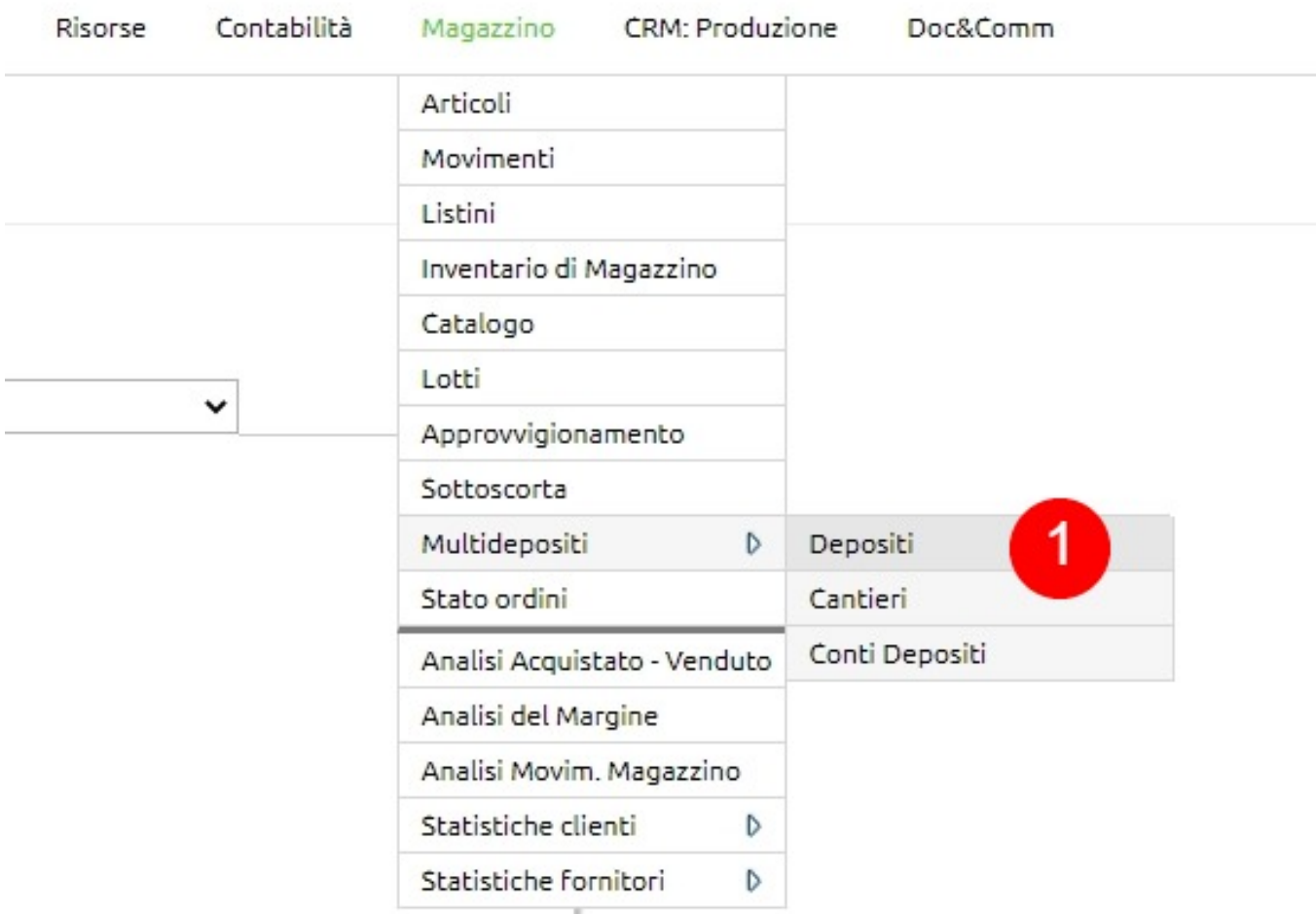

Fai clic su Nuovo e inserisci il Nome del deposito (1), le informazioni di sua localizzazione (2), in eventuale utente responsabile (3).

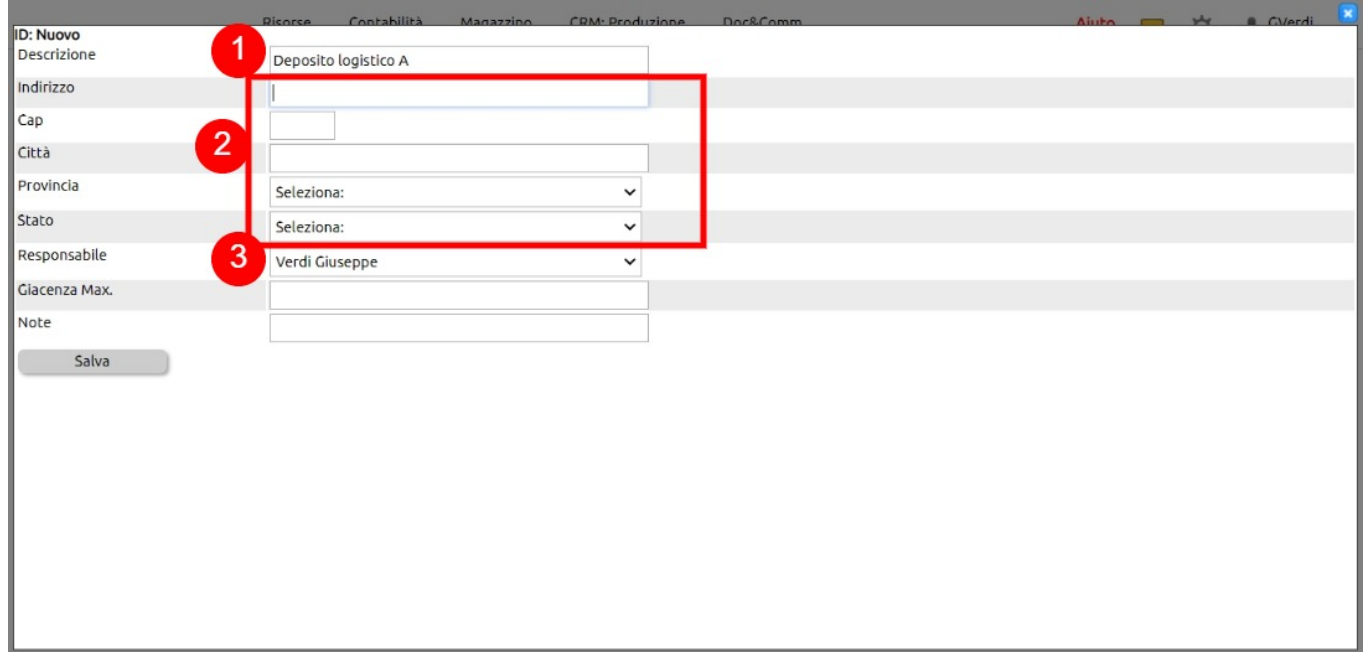

Una volta creato il record potrai modificarlo (1), visualizzarne la Situazione (2), scaricare l'excel della sua giacenza (3).

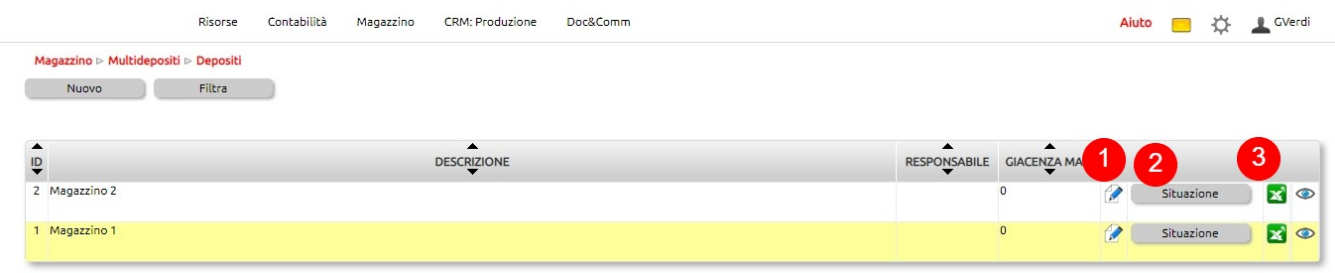

Cliccando su Situazione visualizzi i soli articoli presenti nel deposito (1), dati che potrai filtrare in vario modo (2).

Alla data odierna visualizzerai anche la valorizzazione totale (somma dei valori dei singoli articoli calcolati come QTA x Valore unitario al costo di acquisto o di produzione).

Facendo clic su Scegli file (4) potrai gestire un inventario delle giacenze disponendo di un file csv con 2 colonne: ID articolo e QTA inventario.

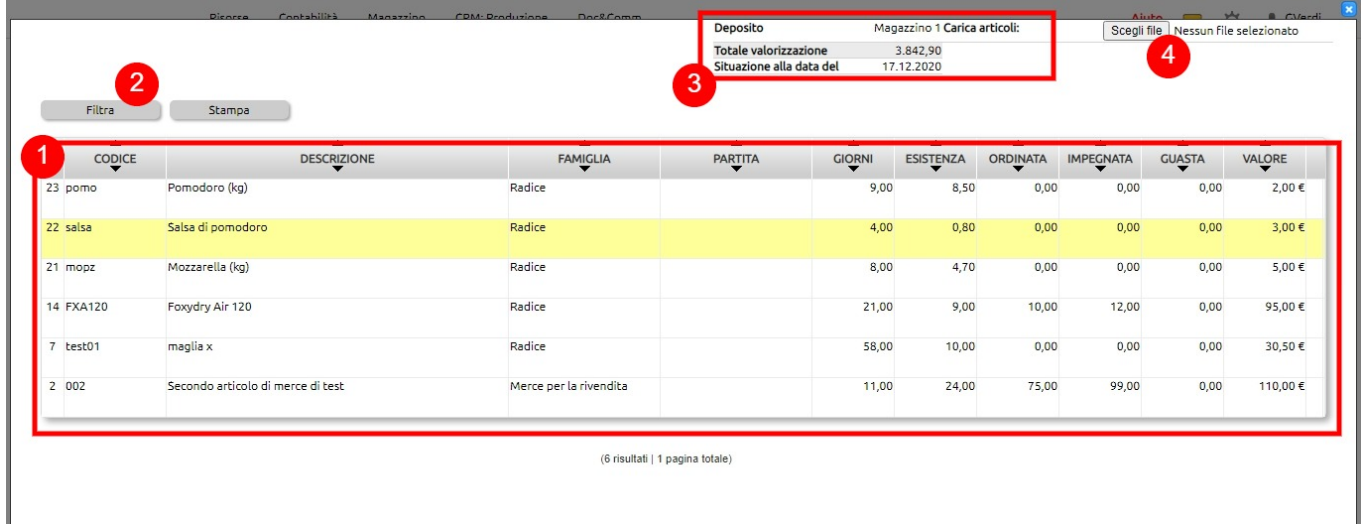